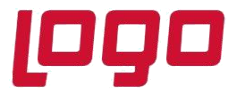

## **Ürün : Sistem Yönetimi**

**Bölüm : SQL 2019 Kullanımında Logo Uygulamaları Açısından Dikkat Edilmesi Gerekenler**

## **SQL 2019 Kullanımında Logo Uygulamaları Açısından Dikkat Edilmesi Gerekenler**

SQL 2019 kullanımında Logo uygulamalarında fiş kaydetme sırasında kitlenme durumu yaşanmaktadır. Bu durumun nedeni ise SQL 2019'da performansı artırmak için Microsoft tarafından bu sürümde eklenen TSQL\_SCALAR\_UDF\_INLINING özelliği kaynaklı olduğu tespit edilmiştir. 2.73 versiyonda yapılan geliştirmeyle SQL ile ürün bağlantısı sağlandığı anda bu özellik otomatik olarak OFF mod'a (**is\_value\_default 0**) çekilerek fiş kaydetmedeki yaşanan kitlenmenin önüne geçilmektedir. Logo ürünlerinde 2.73 versiyondan daha eski versiyon kullanımı olduğunda da bu özellik manuel aşağıdaki şekilde kapatılarak fişin kaydedilmesi sağlanabilir.Ayrıca 2019 SQL kullanımında database'in uyumluluk modu SQL 2017'e çekilerek fiş kaydedilebilmektedir. Ancak manuel bu özelliğin devre dışına alınmasıyla db üzerindeki uyumluluk modunun 2017'e çekilmesine gerek kalmamaktadır

SELECT \* FROM sys.database\_scoped\_configurations where name ='TSQL\_SCALAR\_UDF\_INLINING';

ALTER DATABASE SCOPED CONFIGURATION SET TSQL\_SCALAR\_UDF\_INLINING = OFF;

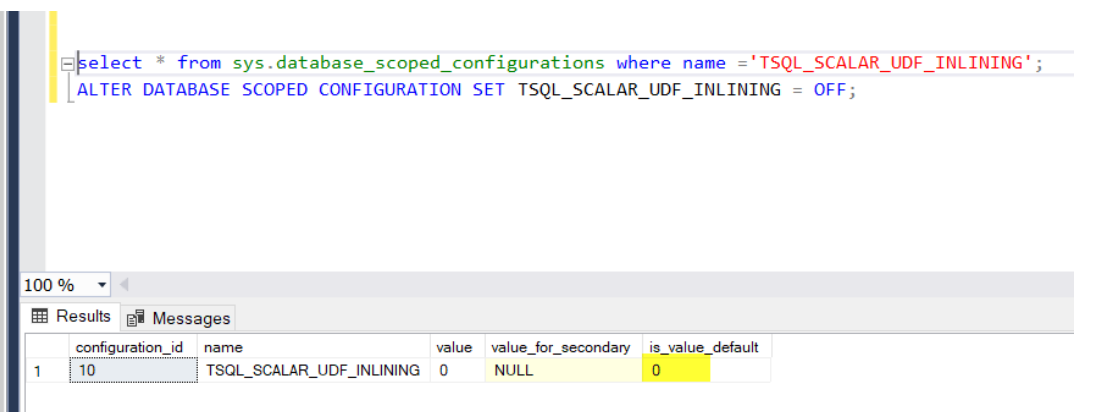